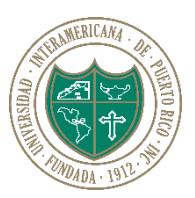

## **Universidad Interamericana de Puerto Rico**

**Recinto de San Germán**

*Centro de Informática y Telecomunicaciones*

## **Web Print de PaperCut, referencia rápida**

¿Qué es Web Print?

Es un servicio en línea que permite la impresión de documentos (en formato PDF y gráficos) desde tu computadora personal (laptop, desktop o tablet), de forma remota, sin tener que estar presente y conectado a las computadoras del CIT o el CAI.

¿Cómo lo accedo?

Utiliza el siguiente enlace: <http://citsg-papercut.citsg.local:9191/user>

La autenticación será con tus credenciales para imprimir (y uso de computadora).

Paso #1: selecciona el botón *Submit a Job*

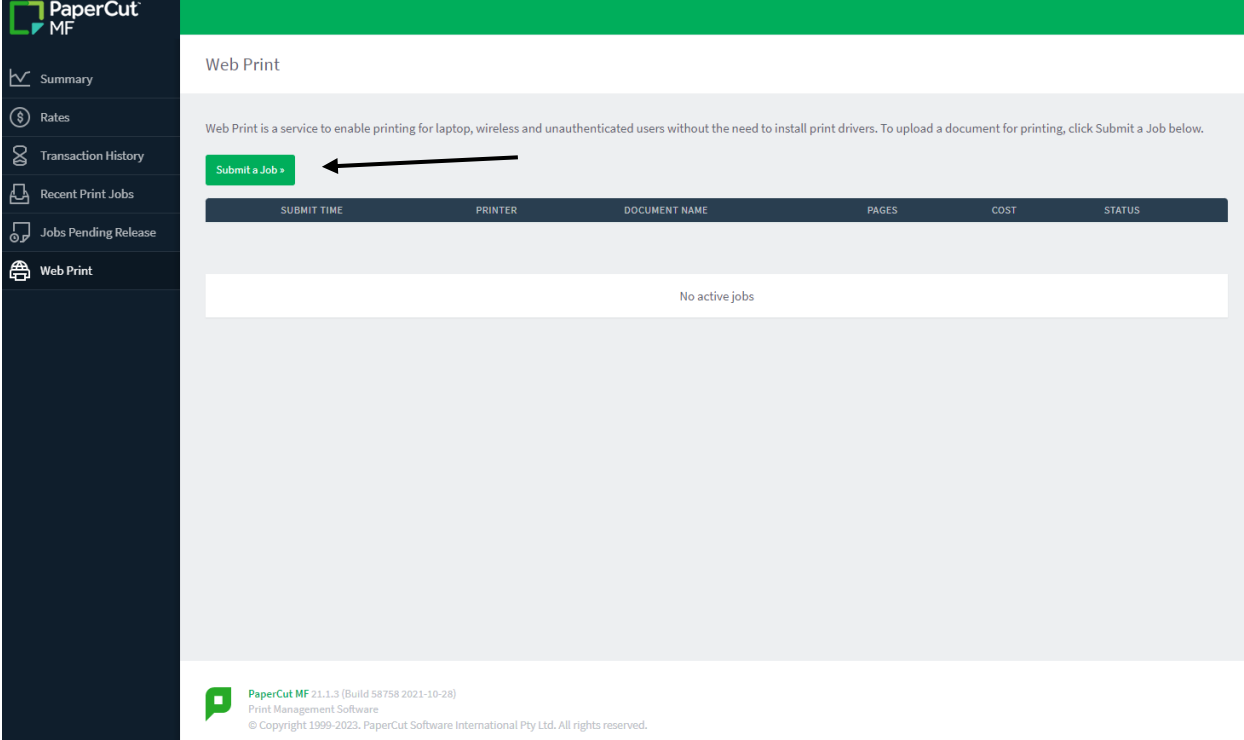

## Paso #2: Selecciona botón *Upload Documents*

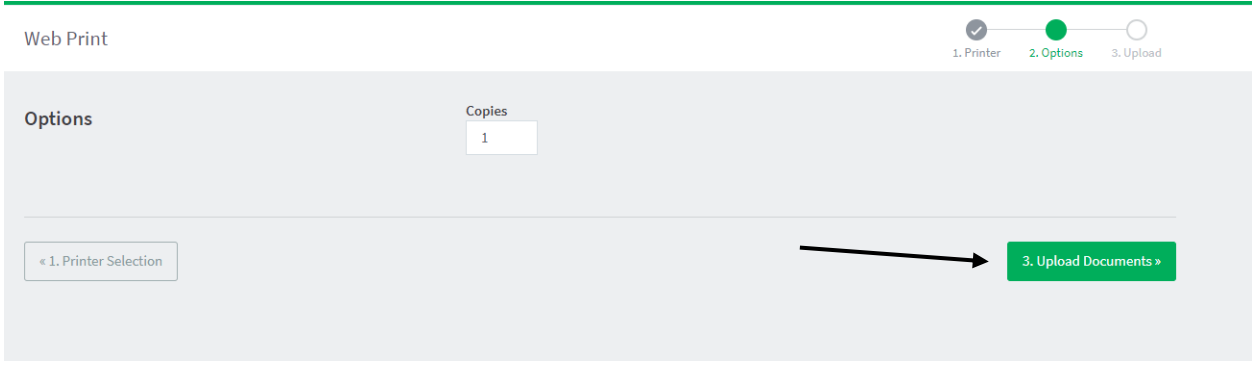

Paso #3: Selecciona el archivo que deseas enviar a PaperCut. Recuerda; por el momento permite documentos PDF y gráficos.

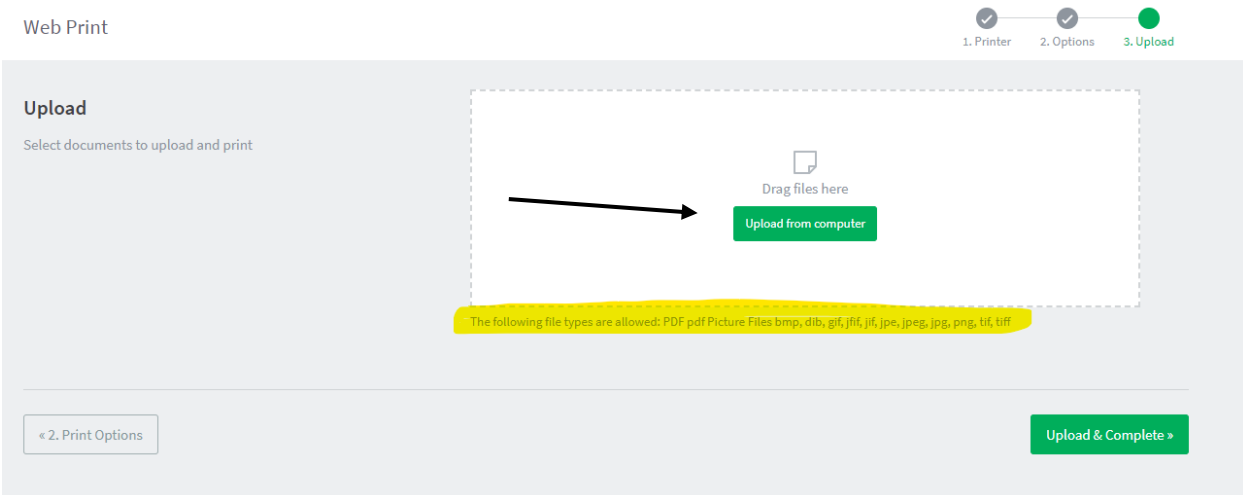

Paso #4: Luego de la selección, procede a seleccionar el botón *Upload and Complete.* PaperCut pondrá tu documento en un repositorio temporero (*Held in a queue*) por una hora. Eso te permitirá ir a cualquiera de las impresoras en el Recinto (CIT, CAI, CSC106D, Esc. Graduada) e imprimirlo (release).

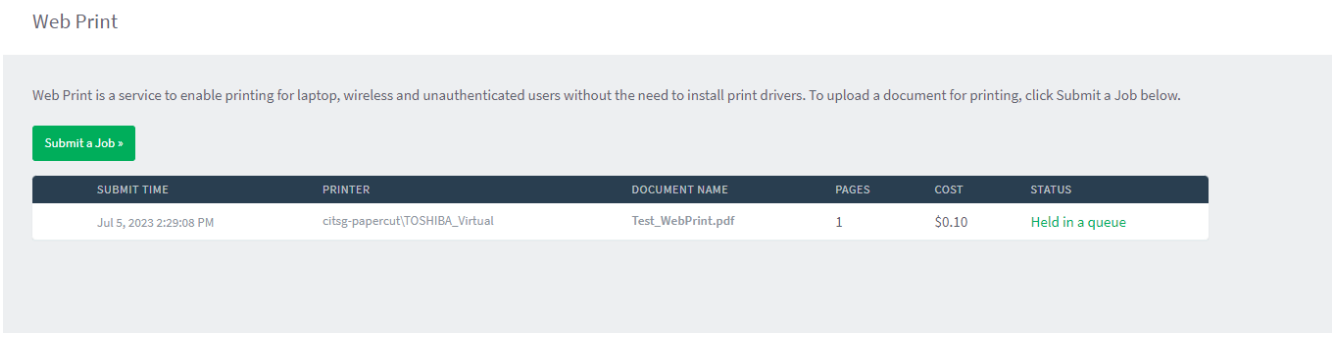

Recuerda: si en el periodo de 1 hora no imprimes el documento, éste será eliminado del repositorio.